# IMXLXYOCTOUG i.MX Yocto Project User's Guide

Rev. L5.4.47\_2.2.0 — 30 September 2020 User's Guide

### 1 Overview

This document describes how to build an image for an i.MX board by using a Yocto Project build environment. It describes the i.MX release layer and i.MX-specific usage.

The Yocto Project is an open-source collaboration focused on embedded Linux® OS development. For more information on Yocto Project, see the Yocto Project page: [www.yoctoproject.org/](http://www.yoctoproject.org/). There are several documents on the Yocto Project home page that describe in detail how to use the system. To use the basic Yocto Project without the i.MX release layer, follow the instructions in the Yocto Project Quick Start found at [www.yoctoproject.org/docs/current/](http://www.yoctoproject.org/docs/current/yocto-project-qs/yocto-project-qs.html) [yocto-project-qs/yocto-project-qs.html](http://www.yoctoproject.org/docs/current/yocto-project-qs/yocto-project-qs.html).

The FSL Yocto Project Community BSP (found at [freescale.github.io\)](http://freescale.github.io) is a development community outside NXP providing support for i.MX boards in the Yocto Project environment. i.MX joined the Yocto Project community providing a release based on the Yocto Project framework. Information specific to FSL community BSP use is available on the community web page. This document is an extension of the community BSP documentation.

Files used to build an image are stored in layers. Layers contain different types of customizations and come from different sources. Some of the files in a layer are called recipes. Yocto Project recipes contain the mechanism to retrieve source code, build and package a component. The following lists show the layers used in this release.

### i.MX release layer

- meta-imx
	- meta-bsp: updates for meta-freescale, poky, and metaopenembedded layers
	- meta-sdk: updates for meta-freescale-distros
	- meta-ml: Machine learning recipes

### Yocto Project community layers

- meta-freescale: provides support for the base and for i.MX Arm $^{\circ}$  reference boards.
- meta-freescale-3rdparty: provides support for 3rd party and partner boards.
- meta-freescale-distro: additional items to aid in development and exercise board capabilities.
- fsl-community-bsp-base: often renamed to base. Provides base configuration for FSL Community BSP.
- meta-openembedded: Collection of layers for the OE-core universe. See [layers.openembedded.org/.](http://layers.openembedded.org/)
- poky: basic Yocto Project items in Poky. See the Poky README for details.
- meta-browser: provides several browsers.

#### **Contents**

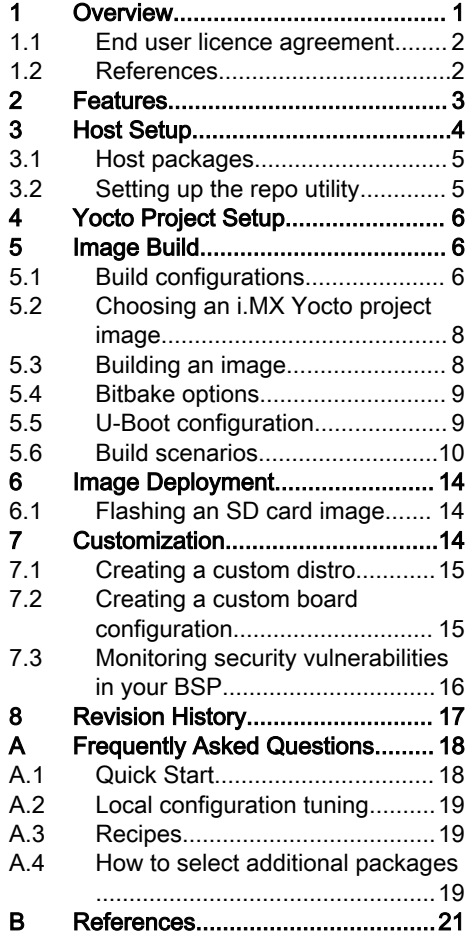

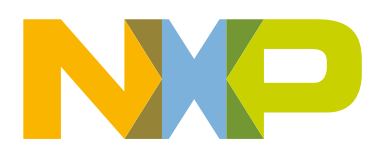

- <span id="page-1-0"></span>• meta-qt5: provides Qt 5.
- meta-timesys: provides Vigiles tools for monitoring and notification of BSP vulnerabilities (CVEs).

References to community layers in this document are for all the layers in Yocto Project except meta-imx. i.MX boards are configured in the meta-imx and meta-freescale layers. This includes U-Boot, the Linux kernel, and reference boardspecific details.

i.MX provides an additional layer called the i.MX BSP Release, named meta-imx, to integrate a new i.MX release with the FSL Yocto Project Community BSP. The meta-imx layer aims to release the updated and new Yocto Project recipes and machine configurations for new releases that are not yet available on the existing meta-freescale and meta-freescale-distro layers in the Yocto Project. The contents of the i.MX BSP Release layer are recipes and machine configurations. In many test cases, other layers implement recipes or include files and the i.MX release layer provides updates to the recipes by either appending to a current recipe, or including a component and updating with patches or source locations. Most i.MX release layer recipes are very small because they use what the community has provided and update what is needed for each new package version that is unavailable in the other layers.

The i.MX BSP Release layer also provides image recipes that include all the components needed for a system image to boot, making it easier for the user. Components can be built individually or through an image recipe, which pulls in all the components required in an image into one build process.

The i.MX kernel and U-Boot releases are accessed through i.MX public git servers. However, several components are released as packages on the i.MX mirror. The package-based recipes pull files from the i.MX mirror instead of a git location and generate the package needed.

All packages that are released as binary are built with hardware floating point enabled as specified by the DEFAULTTUNE defined in each machine configuration file. Software floating point packages are not provided starting with the jethro releases.

Release L5.4.47\_2.2.0 is released for Yocto Project 3.0 (Zeus). The same recipes for Yocto Project 3.0 are going to be upstreamed and made available on the next release of the Yocto Project release. The Yocto Project release cycle lasts roughly six months.

The recipes and patches in meta-imx are upstreamed to the community layers. After that is done for a particular component, the files in meta-imx are no longer needed and the FSL Yocto Project Community BSP will provide support. The community supports i.MX reference boards, community boards, and third-party boards. A complete list can be found at [freescale.github.io/doc/](http://freescale.github.io/doc/release-notes/2.4/index.html#document-bsp-scope) [release-notes/2.4/index.html#document-bsp-scope](http://freescale.github.io/doc/release-notes/2.4/index.html#document-bsp-scope). All board references in this document are related to the i.MX machine configuration files only.

### 1.1 End user licence agreement

During the setup environment process of the Freescale Yocto Project Community BSP, the NXP End User License Agreement (EULA) is displayed. To continue to use the i.MX Proprietary software, users must agree to the conditions of this license. The agreement to the terms allows the Yocto Project build to untar packages from the i.MX mirror.

### NOTE

Read this license agreement carefully during the setup process, because once accepted, all further work in the i.MX Yocto Project environment is tied to this accepted agreement.

### 1.2 References

i.MX has multiple families supported in software. The following are the listed families and SoCs per family. The i.MX Linux Release Notes describes which SoC is supported in the current release. Some previously released SoCs might be buildable in the current release but not validated if they are at the previous validated level.

- i.MX 6 Family: 6QuadPlus, 6Quad, 6DualLite, 6SoloX, 6SLL, 6UltraLite, 6ULL, 6ULZ
- i.MX 7 Family: 7Dual, 7ULP
- i.MX 8 Family: 8QuadMax
- i.MX 8M Family: 8M Plus, 8M Quad, 8M Mini, 8M Nano
- i.MX 8X Family: 8QuadXPlus, 8DXL, 8DualX

<span id="page-2-0"></span>This release includes the following references and additional information.

- *i.MX Linux<sup>®</sup> Release Notes* (IMXLXRN) Provides the release information.
- *i.MX Linux<sup>®</sup> User's Guide* (IMXLUG) Provides the information on installing U-Boot and Linux OS and using i.MX-specific features.
- *i.MX Yocto Project User's Guide* (IMXLXYOCTOUG) Describes the board support package for NXP development systems using Yocto Project to set up host, install tool chain, and build source code to create images.
- *i.MX Machine Learning User's Guide* (IMXMLUG) Provides the machine learning information.
- *i.MX Reference Manual* (IMXLXRM) Provides the information on Linux drivers for i.MX.
- *i.MX Graphics User's Guide* (IMXGRAPHICUG) Describes the graphics features.
- *i.MX Porting Guide* (IMXXBSPPG) Provides the instructions on porting the BSP to a new board.
- *i.MX VPU Application Programming Interface Linux<sup>®</sup> Reference Manual* (IMXVPUAPI) Provides the reference information on the VPU API on i.MX 6 VPU.

The quick start guides contain basic information on the board and setting it up. They are on the NXP website.

- [SABRE Platform Quick Start Guide \(IMX6QSDPQSG\)](http://www.nxp.com/files/32bit/doc/quick_start_guide/SABRESDP_IMX6_QSG.pdf?fpsp=1)
- [SABRE Board Quick Start Guide \(IMX6QSDBQSG\)](https://www.nxp.com/webapp/sps/download/preDownload.jsp?render=true)
- [i.MX 6UltraLite EVK Quick Start Guide \(IMX6ULTRALITEQSG\)](http://cache.nxp.com/files/32bit/doc/quick_start_guide/IMX6ULTRALITEQSG.pdf)
- [i.MX 6ULL EVK Quick Start Guide \(IMX6ULLQSG\)](http://www.nxp.com/iMX6ULLEVK/QSG)
- [SABRE Automotive Infotainment Quick Start Guide \(IMX6SABREINFOQSG\)](https://www.nxp.com/webapp/sps/download/preDownload.jsp?render=true)
- [i.MX 7Dual SABRE-SD Quick Start Guide \(SABRESDBIMX7DUALQSG\)](http://www.nxp.com/docs/en/user-guide/SABRESDBIMX7DUALQSG.pdf)
- [i.MX 8M Quad Evaluation Kit Quick Start Guide \(IMX8MQUADEVKQSG\)](https://www.nxp.com/docs/en/user-guide/IMX8MQUADEVKQSG.pdf)
- [i.MX 8M Mini Evaluation Kit Quick Start Guide \(8MMINIEVKQSG\)](https://www.nxp.com/docs/en/quick-reference-guide/8MMINIEVKQSG.PDF)
- [i.MX 8M Nano Evaluation Kit Quick Start Guide \(8MNANOEVKQSG\)](https://www.nxp.com/design/development-boards/i-mx-evaluation-and-development-boards/evaluation-kit-for-the-i-mx-8m-nano-applications-processor:8MNANOD4-EVK)
- [i.MX 8QuadXPlus Multisensory Enablement Kit Quick Start Guide \(IMX8QUADXPLUSQSG\)](https://www.nxp.com/webapp/sps/download/preDownload.jsp?render=true)
- [i.MX 8QuadMax Multisensory Enablement Kit Quick Start Guide \(IMX8QUADMAXQSG\)](https://www.nxp.com/docs/en/quick-reference-guide/IMX8QUADMAXQSG.pdf)
- [i.MX 8M Plus Evaluation Kit Quick Start Guide \(IMX8MPLUSQSG\)](https://www.nxp.com/docs/en/quick-reference-guide/IMX8MPLUSXQSG.pdf)
- [i.MX 8DXL Multisensory Enablement Kit Quick Start Guide \(IMX8DXLUSQSG\)](https://www.nxp.com/docs/en/quick-reference-guide/IMX8DXLQSG.pdf)

Documentation is available online at [nxp.com.](http://www.nxp.com)

- i.MX 6 information is at [nxp.com/iMX6series](http://www.nxp.com/iMX6series)
- i.MX SABRE information is at [nxp.com/imxSABRE](http://www.nxp.com/imxSABRE)
- i.MX 6UltraLite information is at [nxp.com/iMX6UL](http://www.nxp.com/imx6ul)
- i.MX 6ULL information is at [nxp.com/iMX6ULL](http://www.nxp.com/imx6ull)
- i.MX 7Dual information is at [nxp.com/iMX7D](http://www.nxp.com/imx7d)
- i.MX 7ULP information is at [nxp.com/imx7ulp](http://www.nxp.com/imx7ulp)
- i.MX 8 information is at [nxp.com/imx8](http://www.nxp.com/imx8)
- i.MX 6ULZ information is at [nxp.com/imx6ulz](http://www.nxp.com/imx6ulz)

### 2 Features

i.MX Yocto Project Release layers have the following features:

• Linux kernel recipe

- <span id="page-3-0"></span>— The kernel recipe resides in the recipes-kernel folder and integrates an i.MX kernel from the source downloaded from the i.MX git server. This is done automatically by the recipes in the project.
- L5.4.47\_2.2.0 is a Linux kernel released for the Yocto Project.
- U-Boot recipe
	- The U-Boot recipe resides in the recipes-bsp folder and integrates an i.MX uboot-imx.git from the source downloaded from the i.MX git server.
	- i.MX release L5.4.47\_2.2.0 for the i.MX 6, i.MX 7, i.MX 8 devices uses an updated v2020.04 i.MX U-Boot version. This version has not been updated for all i.MX hardware.
	- The i.MX Yocto Project Community BSP uses u-boot-fslc from the mainline, but this is only supported by the U-Boot community and is not supported with the L5.4.47 kernel.
	- The i.MX Yocto Project Community BSP updates U-Boot versions frequently, so the information above might change as new U-Boot versions are integrated to meta-freescale layers and updates from i.MX u-boot-imx releases are integrated into the mainline.
- Graphics recipes
	- Graphics recipes reside in recipes-graphics folder.
	- Graphics recipes integrate the i.MX graphics package release. For the i.MX boards that have a GPU, the imx-gpu-viv recipes package the graphic components for each DISTRO – frame buffer (FB), XWayland, Wayland backend, and Weston compositor (Weston). Only i.MX 6 and i.MX 7 support Frame Buffer.
	- Xorg-driver integrates the xserver-xorg.
- i.MX package recipes

imx-lib, imx-test, and firmware-imx reside in recipes-bsp and pull from the i.MX mirror to build and package into image recipes.

- Multimedia recipes
	- Multimedia recipes reside in recipes-multimedia.
	- Recipes include imx-codec, imx-parser, and imx-gst1.0-plugin that pull from the i.MX mirror to build and package into image recipes.
	- Some recipes are provided for codecs that are restricted. Packages for these are not on the i.MX mirror. These packages are available separately. Contact your i.MX Marketing representative to acquire these.
- Core recipes

Some recipes for rules, such as udev, provide updated i.MX rules to be deployed in the system. These recipes are usually updates of policy and are used for customization only. Releases only provide updates if needed.

• Demo recipes

Demonstration recipes reside in the meta-sdk directory. This layer contains image recipes and recipes for customization, such as touch calibration, or recipes for demonstration applications.

### 3 Host Setup

To get the Yocto Project expected behavior in a Linux Host Machine, the packages and utilities described below must be installed. An important consideration is the hard disk space required in the host machine. For example, when building on a machine running Ubuntu, the minimum hard disk space required is about 50 GB. It is recommended that at least 120 GB is provided, which is enough to compile all backends together. For building machine learning components, at least 250 GB is recommended.

The recommended minimum Ubuntu version is 18.04 or later. The Chromium version 74 requires Ubuntu 18.04. The latest release supports Chromium V74, which requires an increase to the ulimit (number of open files) to 4098. If Chromium is not used, 16.04 should work. Earlier versions before 16.04 may cause the Yocto Project build setup to fail, because it requires python versions only available starting with Ubuntu 12.04. See the [Yocto Project Reference Manual](https://www.yoctoproject.org/docs/3.0/ref-manual/ref-manual.html#detailed-supported-distros) for more information.

<span id="page-4-0"></span>Ubuntu 16.04 users have commented on errors during build for SDL. To fix this, comment out the following lines in  $local.config$ , such as adding the # character:

```
#PACKAGECONFIG_append_pn-qemu-native = " sdl"
#PACKAGECONFIG_append_pn-nativesdk-qemu = " sdl"
```
### 3.1 Host packages

A Yocto Project build requires that some packages be installed for the build that are documented under the Yocto Project. Go to [Yocto Project Quick Start](http://www.yoctoproject.org/docs/current/ref-manual/ref-manual.html) and check for the packages that must be installed for your build machine.

Essential Yocto Project host packages are:

```
$ sudo apt-get install gawk wget git-core diffstat unzip texinfo gcc-multilib \
     build-essential chrpath socat cpio python python3 python3-pip python3-pexpect \
      xz-utils debianutils iputils-ping python3-git python3-jinja2 libegl1-mesa libsdl1.2-dev \
      pylint3 xterm
```
The configuration tool uses the default version of grep that is on your build machine. If there is a different version of grep in your path, it may cause builds to fail. One workaround is to rename the special version to something not containing "grep".

### 3.2 Setting up the repo utility

Repo is a tool built on top of Git that makes it easier to manage projects that contain multiple repositories, which do not need to be on the same server. Repo complements very well the layered nature of the Yocto Project, making it easier for users to add their own layers to the BSP.

To install the "repo" utility, perform these steps:

1. Create a bin folder in the home directory.

```
\gammabin (this step may not be needed if the bin folder already exists)
$ curl https://storage.googleapis.com/git-repo-downloads/repo > ~/bin/repo
$ chmod a+x ~/bin/repo
```
2. Add the following line to the .  $b$ ashrc file to ensure that the  $\sim/b$ in folder is in your PATH variable.

export PATH=~/bin:\$PATH

Another option for installing the repo command is to use the Ubuntu package management system. The command is as follows:

\$ sudo apt-get install repo

**NOTE** 

On Ubuntu 20.04, this command is not available.

- 1. Install to /usr/bin/repo.
- 2. Eliminates the need to create a  $\sim$ /bin directory.
- 3. Eliminates the need to update .bashrc.

The repo Ubuntu package is available in 16.04 and later Ubuntu releases. See <https://packages.ubuntu.com/>.

## <span id="page-5-0"></span>4 Yocto Project Setup

First, make sure that git is set up properly with the commands below:

```
$ git config --global user.name "Your Name"
$ git config --global user.email "Your Email"
$ git config --list
```
The i.MX Yocto Project BSP Release directory contains a sources directory, which contains the recipes used to build one or more build directories, and a set of scripts used to set up the environment.

The recipes used to build the project come from both the community and i.MX. The Yocto Project layers are downloaded to the sources directory. This sets up the recipes that are used to build the project.

The following example shows how to download the i.MX Yocto Project Community BSP recipe layers. For this example, a directory called imx-yocto-bsp is created for the project. Any name can be used instead of this.

```
$ mkdir imx-yocto-bsp
$ cd imx-yocto-bsp
$ repo init -u https://source.codeaurora.org/external/imx/imx-manifest 
-b imx-linux-zeus -m imx-5.4.47-2.2.0.xml
$ repo sync
```
<https://source.codeaurora.org/external/imx/imx-manifest/tree/?h=imx-linux-zeus> has a list of all manifest files supported in this release.

NOTE

When this process is completed, the source code is checked out into the directory  $imx-yocto-bsp/sources$ .

You can perform repo synchronization, with the command  $r_{\text{epo-sync}}$ , periodically to update to the latest code.

If errors occur during repo initialization, try deleting the . repo directory and running the repo initialization command again.

The repo init is configured for the latest patches in the line. Follow the instructions in [index: imx-manifest.git](https://source.codeaurora.org/external/imx/imx-manifest/tree/README?h=imx-linux-zeus) to retrieve the original GA. Otherwise, GA plus patches are picked up by default. To pick up previous releases from zeus base, add -m (release manifest name) at the end of repo initialization line and it will retrieve previous releases. Examples are provided in the README file in the link provided above.

### 5 Image Build

This section provides the detailed information along with the process for building an image.

### 5.1 Build configurations

i.MX provides a script,  $\text{imx-setup-release.sh}$ , that simplifies the setup for i.MX machines. To use the script, the name of the specific machine to be built for needs to be specified as well as the desired graphical backend. The script sets up a directory and the configuration files for the specified machine and backend.

In the meta-imx layer, i.MX provides new or updated machine configurations that overlay the meta-freescale machine configurations. These files are copied into the meta-freescale/conf/machine directory by the imx-setup-release.sh script. The following are i.MX machine configuration files that can be selected. Check either the release notes or the machine directory for the latest additions.

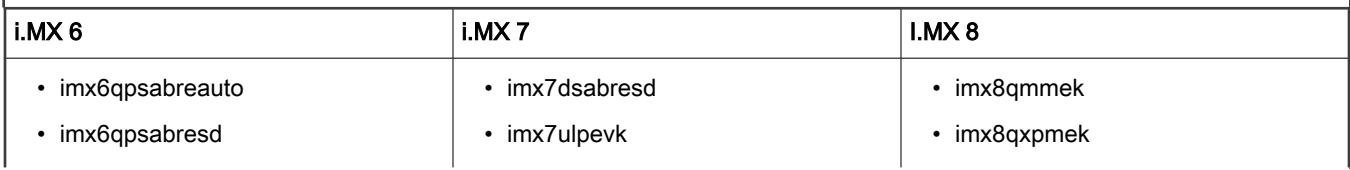

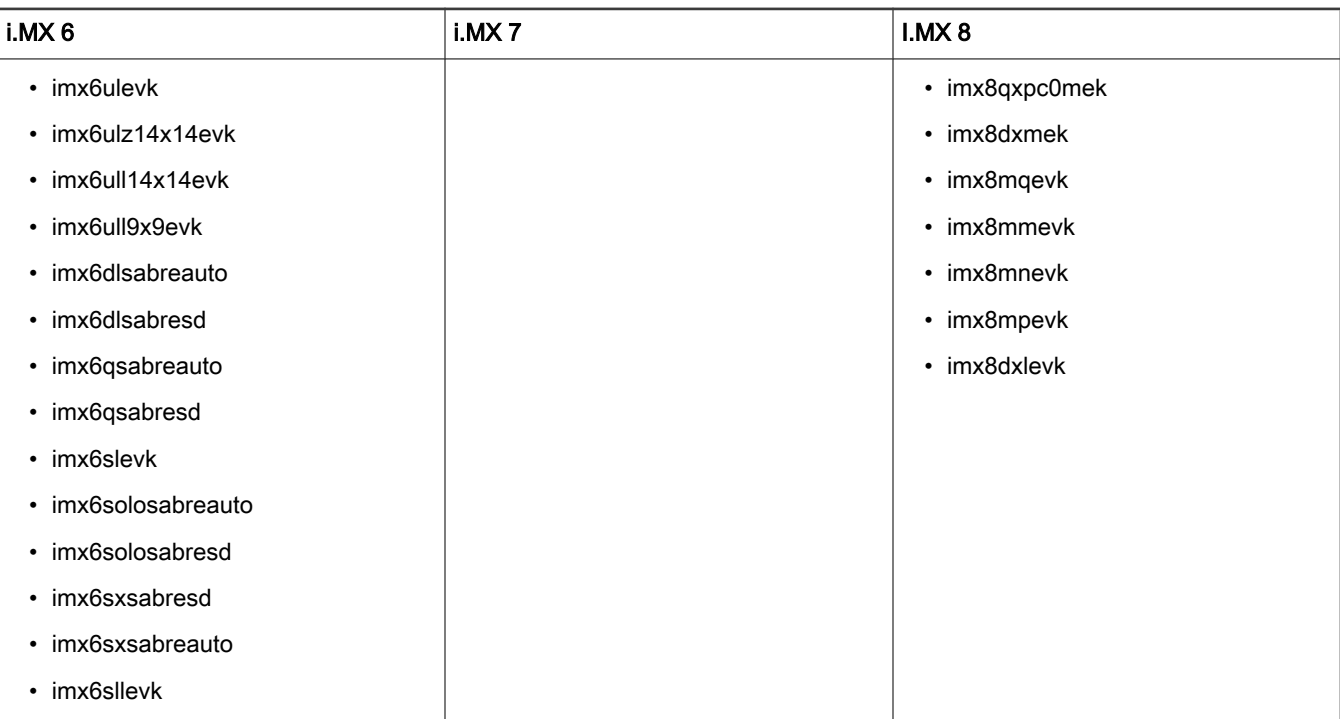

Each build folder must be configured in such way that they only use one distro. Each time the variable DISTRO\_FEATURES is changed, a clean build folder is needed. Each graphical backend Frame Buffer, Wayland, and XWayland each have a distro configuration. If no DISTRO file is specified, the XWayland distro is set up as default. Distro configurations are saved in the local.conf file in the DISTRO setting and are displayed when the bitbake is running. In past releases, we used the poky distro and customized versions and providers in our  $layer.com$  f but a custom distro is a better solution. When the default poky distro is used, the default community configuration is used. As an i.MX release, we prefer to have a set of configurations that NXP supports and has been testing.

Here are the list of DISTRO configurations. Note that fsl-imx-fb is not supported on i.MX 8 and fsl-imx-x11 is not supported anymore.

- fsl-imx-wayland Wayland weston graphics.
- fsl-imx-xwayland Wayland graphics and X11. X11 applications using EGL are not supported.
- fsl-imx-fb Frame Buffer graphics no X11 or Wayland. Frame Buffer is not supported on i.MX 8.

Users are welcome to create their own distro file based on one of these to customize their environment without updating the local.conf to set preferred versions and providers.

The syntax for the imx-setup-release.sh script is shown below:

\$ DISTRO=<distro name> MACHINE=<machine name> source imx-setup-release.sh -b <build dir>

DISTRO=<distro configuration name> is the distro, which configures the build environment and it is stored in meta-imx/meta-sdk/ conf/distro.

MACHINE=<machine configuration name> is the machine name which points to the configuration file in conf/machine in meta-freescale and meta-imx.

-b <build dir> specifies the name of the build directory created by the imx-setup-release.sh script.

When the script is run, it prompts the user to accept the EULA. Once the EULA is accepted, the acceptance is stored in local.conf inside each build folder and the EULA acceptance query is no longer displayed for that build folder.

After the script runs, the working directory is the one just created by the script, specified with the -b option. A conf folder is created containing the files bblayers.conf and local.conf.

### i.MX Yocto Project User's Guide, Rev. L5.4.47\_2.2.0, 30 September 2020

<span id="page-7-0"></span>The <br ild dir>/conf/bblayers.conf file contains all the metalayers used in the i.MX Yocto Project release.

The local.conf file contains the machine and distro specifications:

```
 MACHINE ??= 'imx7ulpevk'
 DISTRO ?= 'fsl-imx-xwayland'
 ACCEPT_FSL_EULA = "1"
```
The MACHINE configuration can be changed by editing this file, if necessary.

ACCEPT\_FSL\_EULA in the local.conf file indicates that you have accepted the conditions of the EULA.

In the meta-imx layer, consolidated machine configurations  $(\text{imx6qpdlsolox.comf}$  and  $\text{imx6ul7d.comf}$ ) are provided for i.MX 6 and i.MX 7 machines. i.MX uses these to build a common image with all the device trees in one image for testing. Do not use these machines for anything other than testing.

### 5.2 Choosing an i.MX Yocto project image

The Yocto Project provides some images that are available on different layers. Poky provides some images, meta-freescale and meta-freescale-distro provide others, and additional image recipes are provided in the meta-imx layer. The following table lists various key images, their contents, and the layers that provide the image recipes.

| Image name             | <b>Target</b>                                                                                                    | Provided by layer     |
|------------------------|----------------------------------------------------------------------------------------------------|-----------------------|
| core-image-minimal     | A small image that only allows a device to boot.                                                                                                    | Poky                  |
| core-image-base        | A console-only image that fully supports the target device<br>hardware.                                                                                                    | Poky                  |
| core-image-sato        | An image with Sato, a mobile environment and visual<br>style for mobile devices. The image supports a Sato<br>theme and uses Pimlico applications. It contains a<br>terminal, an editor and a file manager.                                     | Poky                  |
| imx-image-core         | An i.MX image with i.MX test applications to be used for<br>Wayland backends. This image is used by our daily core<br>testing.                                                                                                    | meta-imx/meta-sdk     |
| fsl-image-machine-test | An FSL Community i.MX core image with console<br>environment - no GUI interface.                                                                                                    | meta-freescale-distro |
| imx-image-multimedia   | Builds an i.MX image with a GUI without any Qt content.                                                                                                    | meta-imx/meta-sdk     |
| imx-image-full         | Builds an opensource Qt 5 image with Machine Learning<br>features. These images are only supported for i.MX SoC<br>with hardware graphics. They are not supported on the<br>i.MX 6UltraLite, i.MX 6UltraLiteLite, i.MX 6SLL, and i.MX<br>7Dual. | meta-imx/meta-sdk     |

Table 1. i.MX Yocto project images

### 5.3 Building an image

The Yocto Project build uses the bitbake command. For example, bitbake <component> builds the named component. Each component build has multiple tasks, such as fetching, configuration, compilation, packaging, and deploying to the target rootfs. The bitbake image build gathers all the components required by the image and build in order of the dependency per task. The first build is the toolchain along with the tools required for the components to build.

The following command is an example on how to build an image:

```
$ bitbake imx-image-multimedia
```
### <span id="page-8-0"></span>5.4 Bitbake options

The bitbake command used to build an image is  $\frac{1}{b}$  is  $\frac{1}{b}$  in  $\frac{1}{c}$  and  $\frac{1}{c}$  and  $\frac{1}{c}$  and  $\frac{1}{c}$  and  $\frac{1}{c}$  activities described below. Bitbake provides various useful options for developing a single component. To run with a bitbake parameter, the command looks like this:

```
bitbake <parameter> <component>
```
<component> is a desired build package.

The following table provides some bitbake options.

### Table 2. Bitbake options

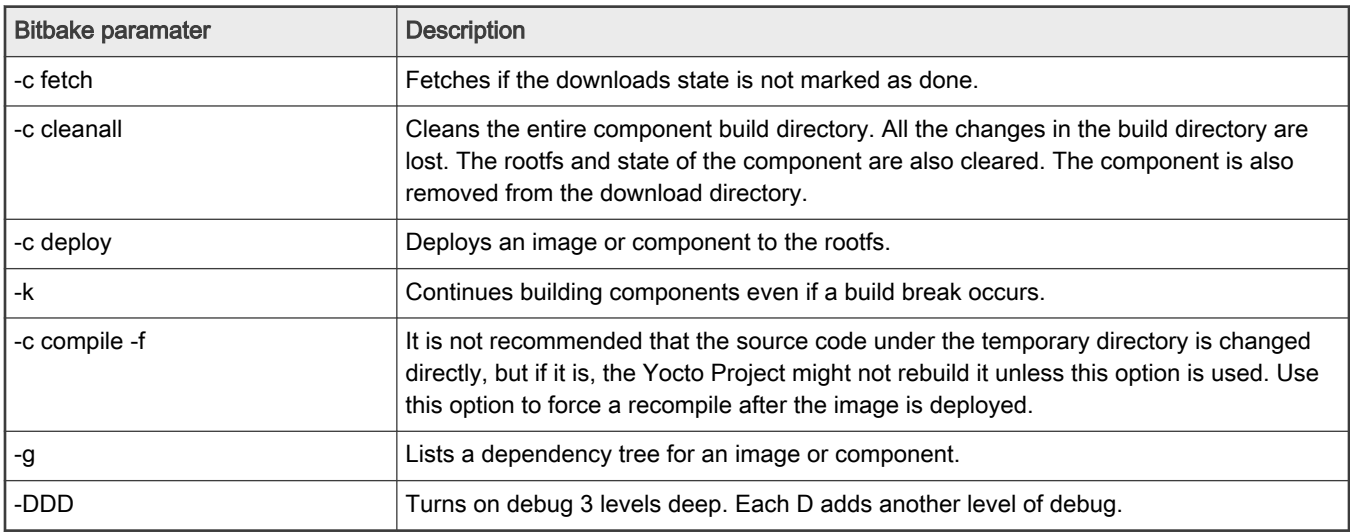

### 5.5 U-Boot configuration

U-Boot configurations are defined in the main machine configuration file. The configuration is specified by using the UBOOT\_CONFIG settings. This requires setting UBOOT\_CONFIG in local.conf. Otherwise, the U-Boot build uses SD boot by default.

These can be built separately by using the following commands (change MACHINE to the correct target). Multiple U-Boot configurations can be built with one command by putting spaces between U-Boot configurations.

The following are the U-Boot configurations for each boards. i.MX 6 and i.MX 7 boards support SD without OP-TEE and with OP-TEE

- uboot\_config\_imx8mpevk="sd fspi ecc"
- uboot\_config\_imx8mnevk="sd fspi"
- uboot\_config\_imx8mmevk="sd fspi"
- uboot\_config\_imx8mqevk="sd"
- uboot\_config\_imx8dxlevk="sd fspi"
- uboot\_conifg\_imx8dxmek="sd fspi"
- uboot\_config\_imx8qxpc0mek="sd fspi"
- uboot\_config\_imx8qxpmek="sd fspi"
- uboot\_config\_imx8qmmek="sd fspi"
- uboot\_config\_imx6qsabresd="sd sata sd-optee"
- uboot\_config\_imx6qsabreauto="sd sata eimnor spinor nand sd-optee"
- <span id="page-9-0"></span>• uboot\_config\_imx6dlsabresd="sd epdc sd-optee"
- uboot\_config\_imx6dlsabreauto="sd eimnor spinor nand sd-optee"
- uboot\_config\_imx6solosabresd="sd sd-optee"
- uboot\_config\_imx6solosabreauto="sd eimnor spinor nand sd-optee"
- uboot\_config\_imx6sxsabresd="sd emmc qspi2 m4fastup sd-optee"
- uboot\_config\_imx6sxsabreauto="sd qspi1 nand sd-optee"
- uboot\_config\_imx6qpsabreauto="sd sata eimnor spinor nand sd-optee"
- uboot\_config\_imx6qpsabresd="sd sata sd-optee"
- uboot\_config\_imx6sllevk="sd epdc sd-optee"
- uboot\_config\_imx6ulevk="sd emmc qspi1 sd-optee"
- uboot\_config\_imx6ul9x9evk="sd qspi1 sd-optee"
- uboot\_config\_imx6ull14x14evk="sd emmc qspi1 nand sd-optee"
- uboot\_config\_imx6ull9x9evk="sd qspi1 sd-optee"
- uboot\_config\_imx6ulz14x14evk="sd emmc qspi1 nand sd-optee"
- uboot\_config\_imx7dsabresd="sd epdc qspi1 nand sd-optee"
- uboot\_config\_imx7ulpevk="sd emmc sd-optee"

To build with any U-Boot configuration, perform the following steps.

With just one U-Boot configuration:

\$ echo "UBOOT\_CONFIG = \"eimnor\"" >> conf/local.conf

With multiple U-Boot configurations:

```
$ echo "UBOOT_CONFIG = \"sd eimnor\"" >> conf/local.conf
```
\$ MACHINE=<machine name> bitbake -c deploy u-boot-imx

#### NOTE

i.MX 8 uses imx-boot that pulls in U-Boot.

### 5.6 Build scenarios

The following are build setup scenarios for various configurations.

Set up the manifest and populate the Yocto Project layer sources with these commands:

```
$ mkdir imx-yocto-bsp
$ cd imx-yocto-bsp
$ repo init -u https://source.codeaurora.org/external/imx/imx-manifest 
-b imx-linux-zeus -m imx-5.4.47-2.2.0.xml
$ repo sync
```
The following sections give some specific examples. Replace the machine names and the backends specified to customize the commands.

### 5.6.1 Frame Buffer image on i.MX 6QuadPlus SABRE-AI

```
$ DISTRO=fsl-imx-fb MACHINE=imx6qpsabreauto source imx-setup-release.sh –b build-fb
```

```
$ bitbake imx-image-multimedia
```
This builds a multimedia image with a frame buffer backend.

### 5.6.2 XWayland image on i.MX 8QuadXPlus MEK

```
$ DISTRO=fsl-imx-xwayland MACHINE=imx8qxpmek source imx-setup-release.sh -b build-xwayland
$ bitbake imx-image-full
```
This builds an XWayland image with Qt 5 and machine learning features. To build without Qt 5 and machine learning, use imx-image-multimedia instead.

### 5.6.3 Wayland image on i.MX 8M Quad EVK

```
$ DISTRO=fsl-imx-wayland MACHINE=imx8mqevk source imx-setup-release.sh -b build-wayland
$ bitbake imx-image-multimedia
```
This builds a Weston Wayland image with multimedia without Qt 5.

### 5.6.4 Restarting a build environment

If a new terminal window is opened or the machine is rebooted after a build directory is set up, the setup environment script should be used to set up the environment variables and run a build again. The full imx-setup-release.sh is not needed.

\$ source setup-environment <br/> <br/>build-dir>

### 5.6.5 Chromium Browser on XWayland, and Wayland

The Yocto Project community has Chromium recipes for the Wayland version Chromium Browser for i.MX SoC with GPU hardware. NXP does not support or test the patches from the community. This section describes how to integrate Chromium into your rootfs and enable hardware accelerated rendering of WebGL. The Chromium browser requires additional layers such as meta-browser added in the imx-release-setup.sh script automatically.

In local.conf for XWayland or Wayland, add Chromium into your image. X11 is not supported.

CORE\_IMAGE\_EXTRA\_INSTALL += "chromium-ozone-wayland"

### 5.6.6 Qt 5 and QtWebEngine browsers

Qt 5 has both a commercial and an open source license. When building in Yocto Project, the open source license is the default. Make sure to understand the differences between these licenses and choose appropriately. After custom Qt 5 development has started on the open source license, it cannot be used with the commercial license. Work with a legal representative to understand the differences between these licenses.

There are four Qt 5 browsers available. QtWebEngine browsers can be found in:

- /usr/share/qt5/examples/webenginewidgets/StyleSheetbrowser
- /usr/share/qt5/examples/webenginewidgets/Simplebrowser
- /usr/share/qt5/examples/webenginewidgets/Cookiebrowser
- /usr/share/qt5/examples/webengine/quicknanobrowser

All three browsers can be run by going to the directory above and running the executable found there. Touchscreen can be enabled by adding the parameters -plugin evdevtouch:/dev/input/event0 to the executable.

./quicknanobrowser -plugin evdevtouch:/dev/input/event0

QtWebengine only works on SoC with GPU graphics hardware on i.MX 6, i.MX 7, and i.MX 8.

To include Qtwebengine in the image, put the following in  $local.config$  on in the image recipe.

IMAGE\_INSTALL\_append = "packagegroup-qt5-webengine"

### 5.6.7 NXP<sup>®</sup> eIQ<sup>TM</sup> machine learning

The meta-ml layer is the integration of NXP eIQ machine learning, which was formerly released as a separate meta-imxmachinelearning layer and is now integrated into the standard BSP image (imx-image-full). Many of the features require Qt 5. In case of using other configuration than imx-image-full, put the following in local.conf:

IMAGE\_INSTALL\_append = "packagegroup-imx-ml"

To install the NXP eIQ packages to the SDK, put the following in local.conf:

TOOLCHAIN\_TARGET\_TASK\_append += " tensorflow-lite-staticdev tensorflow-lite-dev armnn-dev onnxruntimedev"

#### NOTE

TOOLCHAIN\_TARGET\_TASK\_append variable installs the packages to the SDK only, not to the image.

To add the model configurations and input data for the OpenCV DNN demos, put the following in  $local.config$ :

PACKAGECONFIG append pn-opencv mx8 += " test"

### 5.6.8 Systemd

Systemd is enabled as the default initialization manager. To disable systemd as default, go to the fsl-imx-preferred-env.inc and comment out the systemd section.

### 5.6.9 Multilib enablement

For i.MX 8, building 32-bit applications on 64-bit OS can be supported using the multilib configuration. Multilib offers the ability to build libraries with different target optimizations or architecture formats and combine these together into one system image. Multilib is enabled by adding the MULTILIB, DEFAULTTUNE, and IMAGE\_INSTALL declaration to your  $10$ cal.conf file. Multilib is not supported with the debian package management. It requires the RPM system. Comment out the two package management lines in local.conf to go to the default RPM.

The MULTILIBS declaration is typically lib32 or lib64 and needs to be defined in MULTILIB\_GLOBAL\_VARIANTS variable as follows:

 $MUITTIJBS = "multilib:lib32"$ 

DEFAULTTUNE must be one of the AVAILTUNES values for this alternative library type as follows:

DEFAULTTUNE virtclass-multilib-lib32 = "armv7athf-neon"

IMAGE\_INSTALL will be added to the image, the 32-bit libraries required by the specific application as follows:

```
IMAGE_INSTALL_append += "lib32-bash"
```
For the case on i.MX 8, building a 32-bit application support would require the following statements in  $10^{-1}$  conf. This configuration specifies a 64-bit machine as the main machine type and adds multilib:lib32, where those libraries are compiled with the "armv7athf-neon" tune, and then includes to all images the lib32- packages.

```
MACHINE = imx8mqevk
# Define multilib target
require conf/multilib.conf
MULTILIBS = "multilib:lib32"
DEFAULTTUNE virtclass-multilib-lib32 = "armv7athf-neon"
# Add the multilib packages to the image
IMAGE_INSTALL_append = "lib32-glibc lib32-libgcc lib32-libstdc++"
```
Disable the deb packaging to avoid any processing errors. Check in  $local.config$ , and comment if there are:

```
PACKAGE CLASSES = "package deb"
EXTRA_IMAGE_FEATURES += "package-management"
```
### 5.6.10 OP-TEE enablement

OP-TEE requires three components: OP-TEE OS, OP-TEE client, and OP-TEE test. In addition, the kernel and U-Boot have configurations. The OP-TEE OS resides in the bootloader while the OP-TEE client and test reside in the rootfs.

OP-TEE is enabled by default in this release. To disable OP-TEE, go to the meta-imx/meta-bsp/conf/layer.conf file and comment out the DISTRO\_FEATURES\_append for OP-TEE and uncomment the removed line.

### 5.6.11 Building Xen

The Xen Project is supported on the i.MX 8QuadMax board, providing services that allow multiple Operating Systems to execute on the same hardware with hardware virtualization capability.

To enable Xen building, add the following command line to local.conf:

DISTRO\_FEATURES\_append = " xen"

To boot two Yocto Operating Systems, create three partitions on the SD card (no less than 16 GB). The first partition is FAT, used to hold Xen, image, and imx8qm-mek-dom0.dtb. The second and third partitions are used to hold Yocto rootfs.

In the U-Boot stage:

- To boot from the SD card, run xenmmcboot.
- To boot from the network, run xennetboot.

For how to use Xen, see the i.MX Linux<sup>®</sup> User's Guide (IMXLUG).

For detailed Xen xl usage, see [https://xenbits.xen.org/docs/unstable/man/xl.cfg.5.html.](https://xenbits.xen.org/docs/unstable/man/xl.cfg.5.html)

### 5.6.12 Building Jailhouse

Jailhouse is a static partitioning Hypervisor based on Linux OS. It is supported on i.MX 8M Plus, i.MX 8M Nano, i.MX 8M Quad EVK, and i.MX 8M Mini EVK boards.

To enable Jailhouse build, add the following line to local.conf:

DISTRO\_FEATURES\_append = " jailhouse"

<span id="page-13-0"></span>In U-Boot, run run jh\_netboot or jh\_mmcboot. It loads the dedicated DTB for Jailhouse usage. Taking i.MX 8M Quad as an example, after Linux OS boots up:

```
#insmod jailhouse.ko
#./jailhouse enable imx8mq.cell
```
For more details about Jailhouse on i.MX 8, see the i.MX Linux® User's Guide (IMXLUG).

### 5.6.13 Package management

The default package mangement with Yocto Project is rpm. The i.MX distro now enables debian as the package management. This can be easily turned off by adding the PACKAGE CLASSES set to package rpm in the local.conf, or creating a custom distro without the debian package feed PACKAGE CLASSES = "package rpm".

With the addition of the debian package feed, a sources. List can be added to /etc/apt that links in Debian's package feed. This allows users to install packages not provided in the image without having to add them to a Yocto image. Because this package feed is not generated by the i.MX Yocto build process, there is no guarantee each package will work with the right dependencies but it allows simpler tools to be provided. Software that is complex and has more dependencies on specific versions might have issues with an external package feed.

### 6 Image Deployment

Complete filesystem images are deployed to <build directory>/tmp/deploy/images. An image is, for the most part, specific to the machine set in the environment setup. Each image build creates a U-Boot, a kernel, and an image type based on the IMAGE FSTYPES defined in the machine configuration file. Most machine configurations provide an SD card image (.wic) and a rootfs image (.tar). The SD card image contains a partitioned image (with U-Boot, kernel, rootfs, etc.) suitable for booting the corresponding hardware.

### 6.1 Flashing an SD card image

An SD card image file . wic contains a partitioned image (with U-Boot, kernel, rootfs, etc.) suitable for booting the corresponding hardware. To flash an SD card image, run the following command:

```
$ bunzip2 -dk -f <image_name>.wic.bz2 
$ sudo dd if=<image name>.wic of=/dev/sd<partition> bs=1M conv=fsync
```
For more information on flashing, see Section "Preparing an SD/MMC card to boot" in the *i.MX Linux<sup>®</sup> User's Guide* (IMXLUG). For NXP eIQ machine learning applications, an additional free disk space is required (approximately 1 GB). It is defined by adding IMAGE\_ROOTFS\_EXTRA\_SPACE variable into the local.conf file before the [Yocto](https://www.yoctoproject.org/docs/3.0/mega-manual/mega-manual.html#var-IMAGE_ROOTFS_EXTRA_SPACE) building process. See the Yocto [Project Mega-Manual.](https://www.yoctoproject.org/docs/3.0/mega-manual/mega-manual.html#var-IMAGE_ROOTFS_EXTRA_SPACE)

### 7 Customization

There are three scenarios to build and customize on i.MX Linux OS:

- Building i.MX Yocto Project BSP and validating on an i.MX reference board. The directions in this document describe this method in details.
- Customizing kernel and creating a custom board and device tree with kernel and U-Boot. For more details on how to build an SDK and set up a host machine for building the kernel and U-Boot only outside of the Yocto Project build environment, see Chapter "How to Build U-Boot and Kernel in Standalone Environment" in the i.MX User's Guide (IMXLUG).
- Customizing a distribution adding or removing packaging from the BSP provided for i.MX Linux releases by creating a custom Yocto Project layer. i.MX provides multiple demo examples to show a custom layer on top of an i.MX BSP release using AGL, Genivi, IOT Gateway, and XBMC on the i.MX git repository on Code Aurora Forum. The remaining sections in this document provides instructions for creating a custom DISTRO and board configuration.

### <span id="page-14-0"></span>7.1 Creating a custom distro

A custom distro can configure a custom build environment. The distro files released fsl-imx-x11, fsl-imx-wayland, fsl-imxxwayland, and fsl-imx-fb all show configurations for specific graphical backends. distros can also be used to configure other parameters such as kernel, U-Boot, and GStreamer. The i.MX distro files are set to create a custom build environment required for testing our i.MX Linux OS BSP releases.

It is recommended for each customer to create their own distro file and use that for setting providers, versions, and custom configurations for their build environment. A distro is created by copying an existing distro file, or including one like  $poky.comf$  and adding additional changes, or including one of the i.MX distros and using that as a starting point.

### 7.2 Creating a custom board configuration

Vendors who are developing reference boards may want to add their board to the FSL Community BSP. Having the new machine supported by the FSL Community BSP makes it easy to share source code with the community, and allows for feedback from the community.

The Yocto Project makes it easy to create and share a BSP for a new i.MX based board. The upstreaming process should start when a Linux OS kernel and a bootloader are working and tested for that machine. It is highly important to have a stable Linux kernel and bootloader (for example, U-Boot) to be pointed to in the machine configuration file, to be the default one used for that machine.

Another important step is to determinate a maintainer for the new machine. The maintainer is the one responsible for keeping the set of main packages working for that board. The machine maintainer should keep the kernel and bootloader updated, and the user-space packages tested for that machine. For more information on the machine maintainer role, see [FSL Community BSP](http://freescale.github.io/doc/release-notes/2.4/index.html#document-machines-maintainers) [Release Notes 2.4 Documentation](http://freescale.github.io/doc/release-notes/2.4/index.html#document-machines-maintainers).

The steps needed are listed below.

- 1. Customize the kernel config files as needed. The kernel configuration file is location in  $\arch/arm/confics$  and the vendor kernel recipe should customize a version loaded through the kernel recipe.
- 2. Customize U-Boot as needed. See the i.MX BSP Porting Guide (IMXBSPPG) for details on this.
- 3. Assign the maintainer of the board. This maintainer makes sure that files are updated as needed, so the build always works. For more information, see [FSL Community BSP Release Notes 2.4 Documentation.](http://freescale.github.io/doc/release-notes/2.4/index.html#document-machines-maintainers)
- 4. Set up the Yocto Project build as described in the Yocto Project community instructions as shown below. Use the community master branch.
	- a. Download the needed host package, depending on your host Linux OS distribution, from [Yocto Project Quick](https://www.yoctoproject.org/docs/2.4/yocto-project-qs/yocto-project-qs.html) [Start](https://www.yoctoproject.org/docs/2.4/yocto-project-qs/yocto-project-qs.html).
	- b. Download repo with the command:

\$ curl https://storage.googleapis.com/git-repo-downloads/repo > ~/bin/repo

c. Create a directory to keep everything in. Any directory name can be used. This document uses  $imx$ -communitybsp.

\$ mkdir imx-community-bsp

d. Execute the following command:

\$ cd imx-community-bsp

e. Initialize the repo with the master branch of the repository.

\$ repo init -u https://github.com/Freescale/fsl-community-bsp-platform -b master

<span id="page-15-0"></span>f. Get the recipes that will be used to build.

\$ repo sync

g. Set up the environment with the following command:

\$ source setup-environment build

- 5. Choose a similar machine file in fsl-community-bsp/sources/meta-freescale-3rdparty/conf/machine and copy it, using a name indicative of your board. Edit the new board file with the information about your board. Change the name and description at least. Add MACHINE\_FEATURE. See [www.yoctoproject.org/docs/2.1/ref-manual/ref-manual.html#ref](http://www.yoctoproject.org/docs/2.1/ref-manual/ref-manual.html#ref-features-machine)[features-machine.](http://www.yoctoproject.org/docs/2.1/ref-manual/ref-manual.html#ref-features-machine)
- 6. Test your changes with the latest community master branch, making sure everything works well. Use at least  $\circ$ image-minimal.

\$ bitbake core-image-minimal

- 7. Prepare the patches. Follow the style guide at [www.openembedded.org/wiki/Styleguide](http://www.openembedded.org/wiki/Styleguide) and [git.yoctoproject.org/cgit/](http://git.yoctoproject.org/cgit/cgit.cgi/meta-freescale/tree/README) [cgit.cgi/meta-freescale/tree/README](http://git.yoctoproject.org/cgit/cgit.cgi/meta-freescale/tree/README) in the section entitled Contributing.
- 8. Upstream into meta-freescale-3rdparty. To upstream, send the patches to meta-freescale@yoctoproject.org.

### 7.3 Monitoring security vulnerabilities in your BSP

The monitoring of Common Vulnerability and Exposures (CVE) can be accomplished with NXP enabled Vigiles tools from Timesys. Vigiles is a vulnerability monitoring and management tool that provides build-time Yocto CVE analysis of target images. It does this by collecting metadata about the software used in the Yocto Project BSP and comparing it against a CVE database that integrates information on CVEs from various sources, including NIST, Ubuntu, and several others.

A high-level overview of the detected vulnerabilities is returned, and a full detailed analysis with information on affecting CVEs, their severity and available fixes can be viewed online.

To access the report online, register for your NXP Vigiles account by following the link:

<https://www.timesys.com/register-nxp-vigiles/>

Additional information on the setup and execution of Vigiles can be found here:

<https://github.com/TimesysGit/meta-timesys>

<https://www.nxp.com/vigiles>

### 7.3.1 Configuration

Add meta-timesys to conf/bblayers.conf of your BSP build.

Follow the format of the file and add meta-timesys:

```
BBLAYERS += "${BSPDIR}/sources/meta-timesys"
```
Append vigiles to INHERIT variable in conf/local.conf:

INHERIT += "vigiles"

### 7.3.2 Execution

Once meta-timesys has been added to your build, Vigiles executes a security vulnerabilities scan every time the Linux BSP is built with Yocto. There are no additional commands needed. After each build is completed, the vulnerability scan information is stored in the directory imx-yocto-bsp/<br/>build dir>/vigiles.

You can view the details of the security scan through:

### i.MX Yocto Project User's Guide, Rev. L5.4.47\_2.2.0, 30 September 2020

- <span id="page-16-0"></span>• Command line (summary)
- Online (details)

Simply open the file named <image name>-report.txt, which includes the link to the detailed online report.

## 8 Revision History

This table provides the revision history.

### Table 3. Revision history

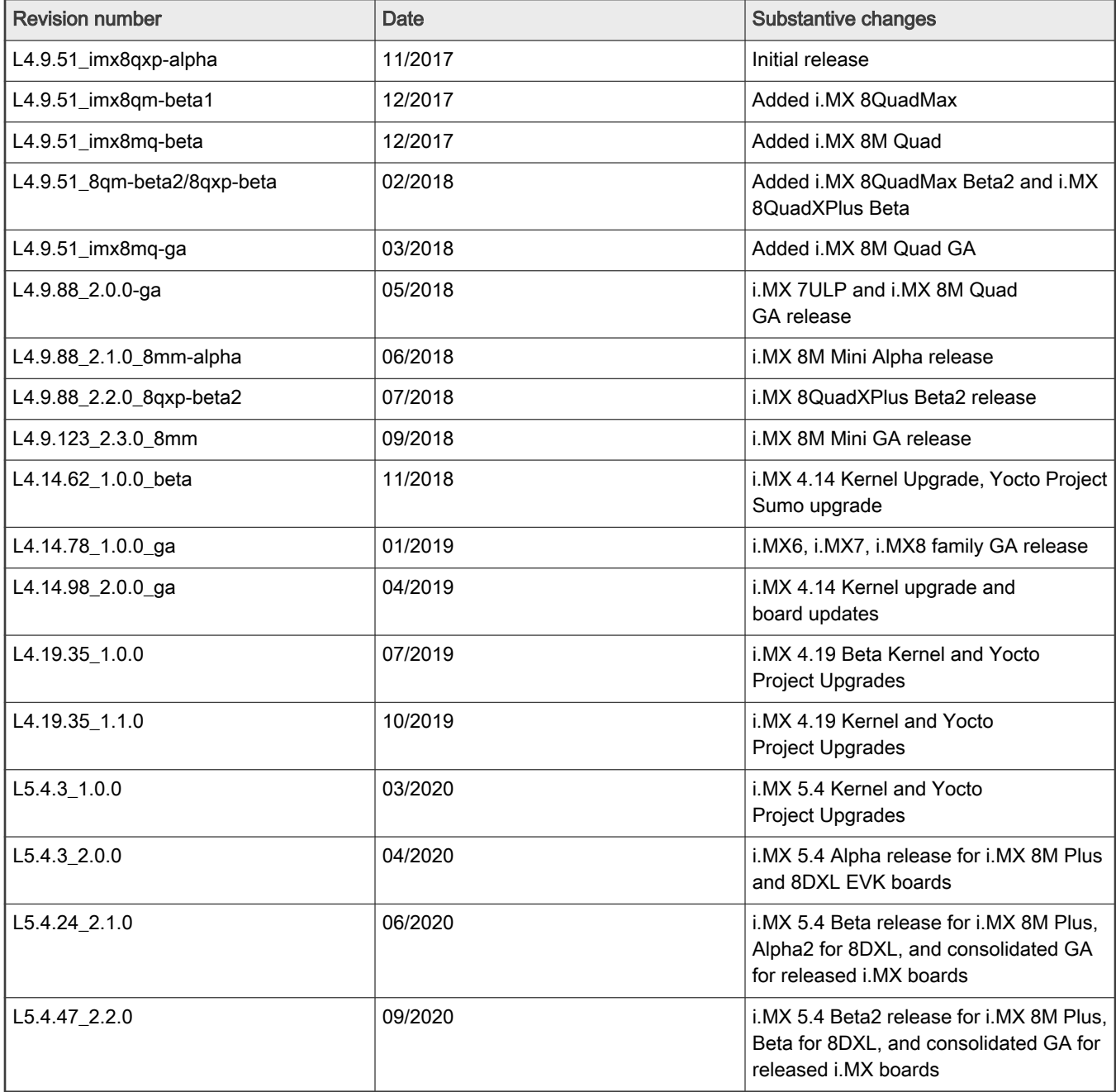

### <span id="page-17-0"></span>A Frequently Asked Questions

### A.1 Quick Start

This section summarizes how to set up the Yocto Project on a Linux machine and build an image. Detailed explanations of what this means are in the sections above.

#### Installing the `repo` utility

To install the `repo` utility, use the following command:

```
$ sudo apt-get install repo
```
NOTE

This command only works in Ubuntu 180.04 or earlier. Use  $curl$  to get the repo on Ubuntu 20.04.

To get the BSP you need to have "repo" installed. This only needs to be done once.

```
$: mkdir ~/bin
$: curl https://storage.googleapis.com/git-repo-downloads/repo > ~/bin/repo
$: chmod a+x ~/bin/repo
$: PATH=${PATH}:~/bin
```
#### Downloading the BSP Yocto Project Environment.

Use the correct name for the release desired in the -b option for repo init. This needs to be done once for each release and sets the distribution for the directory created in the first step. repo sync can be run to update the recipes under sources to the latest.

```
$: mkdir imx-yocto-bsp
$: cd imx-yocto-bsp
$: repo init -u https://source.codeaurora.org/external/imx/imx-manifest -b imx-linux-zeus -m 
imx-5.4.47-2.2.0.xml
$: repo sync
```
**NOTE** 

<https://source.codeaurora.org/external/imx/imx-manifest/tree/?h=imx-linux-zeus> has a list of all manifest files supported in this release.

### Setup for Specific Backends

i.MX 8 Framebuffer is not supported. Only use these for i.MX 6 and i.MX 7 SoC.

### Setup for Framebuffer:

\$: DISTRO=fsl-imx-fb MACHINE=<machine name> source imx-setup-release.sh -b build-fb

### Setup for Wayland:

\$: DISTRO=fsl-imx-wayland MACHINE=<machine name> source imx-setup-release.sh -b build-wayland

### Setup for XWayland:

\$: DISTRO=fsl-imx-xwayland MACHINE=<machine name> source imx-setup-release.sh -b build-xwayland

### Build for All Backends

Build without Qt

\$: bitbake imx-image-multimedia

<span id="page-18-0"></span>Build with Qt 5 and machine learning features

\$: bitbake imx-image-full

### A.2 Local configuration tuning

A Yocto Project build can take considerable build resources both in time and disk usage, especially when building in multiple build directories. There are methods to optimize this, for example, use a shared sstate cache (caches the state of the build) and downloads directory (holds the downloaded packages). These can be set to be at any location in the local.conf file by adding statements such as these:

```
DL_DIR="/opt/freescale/yocto/imx/download"
SSTATE_DIR="/opt/freescale/yocto/imx/sstate-cache"
```
The directories need to already exist and have appropriate permissions. The shared sstate helps when multiple build directories are set, each of which uses a shared cache to minimize the build time. A shared download directory minimizes the fetch time. Without these settings, Yocto Project defaults to the build directory for the sstate cache and downloads.

Every package downloaded in the DL\_DIR directory is marked with a  $<$ package name>.done. If your network has a problem fetching a package, you can manually copy the backup version of package to the DL\_DIR directory and create a <package\_name>.done file with the touch command. Then run the bitbake command: bitbake <component>.

For more information, see the [Yocto Project Reference Manual](http://www.yoctoproject.org/docs/current/ref-manual/ref-manual.html).

### A.3 Recipes

Each component is built by using a recipe. For new components, a recipe must be created to point to the source (SRC\_URI) and specify patches, if applicable. The Yocto Project environment builds from a makefile in the location specified by the SRC\_URI in the recipe. When a build is established from auto tools, a recipe should inherit autotools and pkgconfig. Makefiles must allow CC to be overridden by Cross Compile tools to get the package built with Yocto Project.

Some components have recipes but need additional patches or updates. This can be done by using a bbappend recipe. This appends to an existing recipe details about the updated source. For example, a bbappend recipe to include a new patch should have the following contents:

```
FILESEXTRAPATHS prepend := "${THISDIR}/${PN}:"
SRC URI += file://<patch name>.patch
```
FILESEXTRAPATHS\_prepend tells Yocto Project to look in the directory listed to find the patch listed in SRC\_URI.

**NOTE** 

If a bbappend recipe is not picked up, view the fetch log file (log.do\_fetch) under the work folder to check whether the related patches are included or not. Sometimes a git version of the recipe is being used instead of the version in the bbappend files.

### A.4 How to select additional packages

Additional packages can be added to images if there is a recipe provided for that package. A searchable list of recipes provided by the community can be found at [layers.openembedded.org/](http://layers.openembedded.org/). You can search to see if an application already has a Yocto Project recipe and find where to download it from.

### A.4.1 Updating an image

An image is a set of packages and the environment configuration.

An image file (such as imx-image-multimedia.bb) defines the packages that go inside the file system. Root file systems, kernels, modules, and the U-Boot binary are available in build/tmp/deploy/images/<machine name>.

**NOTE** 

You can build packages without including it in an image, but you must rebuild the image if you want the package installed automatically on a rootfs.

### A.4.2 Package group

A package group is a set of packages that can be included on any image.

A package group can contain a set of packages. For example, a multimedia task could determine, according to the machine, whether the VPU package is built or not, so the selection of multimedia packages may be automated for every board supported by the BSP, and only the multimedia package is included in the image.

Additional packages can be installed by adding the following line in  $\langle \text{build dir}\rangle/\text{local.comf}.$ 

CORE\_IMAGE\_EXTRA\_INSTALL += "<package\_name1 package\_name2>"

There are many package groups. They are in subdirectories named "packagegroup" or "packagegroups".

### A.4.3 Preferred version

The preferred version is used to specify the preferred version of a recipe to use for a specific component. A component may have multiple recipes in different layers and a preferred version points to a specific version to use.

In the meta-imx layer, in  $layer.comf$ , preferred versions are set for all the recipes to provide a static system for a production environment. These preferred version settings are used for formal i.MX releases but are not essential for future development.

Preferred versions also help when previous versions may cause confusion about which recipe should be used. For example, previous recipes for imx-test and imx-lib used a year-month versioning, which has changed to <kernel-version> versioning. Without a preferred version, an older version might be picked up. Recipes that have \_git versions are usually picked over other recipes, unless a preferred version is set. To set a preferred version, put the following in  $local.config$ .

PREFERRED\_VERSION\_<component> <soc family> = "<version>"

See the Yocto Project manuals for more information on using preferred versions.

### A.4.4 Preferred provider

The preferred provider is used to specify the preferred provider for a specific component. A component can have multiple providers. For example, the Linux kernel can be provided by i.MX or by kernel.org and preferred provider states the provider to use.

For example, U-Boot is provided by both the community via denx.de and i.MX. The community provider is specified by u-boot-fslc. The i.MX provider is specified by u-boot-imx. To state a preferred provider, put the following in  $local.config$ :

```
PREFERRED_PROVIDER_<component> <soc family> = "<provider>"
PREFERRED_PROVIDER_u-boot_mx6 = "u-boot-imx"
```
### A.4.5 SoC family

The SoC family documents a class of changes that apply to a specific set of system chips. In each machine configuration file, the machine is listed with a specific SoC family. For example, i.MX 6DualLite Sabre-SD is listed under the i.MX 6 and i.MX 6DualLite SoC families. i.MX 6Solo Sabre-auto is listed under the i.MX 6 and i.MX 6Solo SoC families. Some changes can be targeted to a specific SoC family in local.conf to override a change in a machine configuration file. The following is an example of a change to an mx6dlsabresd kernel setting.

KERNEL DEVICETREE mx6dl = "imx6dl-sabresd.dts"

<span id="page-20-0"></span>SoC families are useful when making a change that is specific only for a class of hardware. For example, i.MX 28 EVK does not have a Video Processing Unit (VPU), so all the settings for VPU should use i.MX 5 or i.MX 6 to be specific to the correct class of chips.

### A.4.6 Bitbake logs

Bitbake logs the build and package processes in the temp directory in tmp/work/<architecture>/<component>/temp.

If a component fails to fetch a package, the log showing the errors is in the file  $log.do$  fetch.

If a component fails to compile, the log showing the errors is in the file  $log.do$  compile.

Sometimes a component does not deploy as expected. Check the directories under the build component directory (tmp/work/ <architecture>/<component>). Check the package, packages-split, and sysroot\* directories of each recipe to see if the files are placed there (where they are staged prior to being copied to the deploy directory).

### A.4.7 How to add a mechanism for CVE monitoring and notification

The CVE tracking mechanism can be fetched from GITHUB. Navigate to the directory imx-yocto-bsp/sources.

Issue the following command:

git clone https://github.com/TimesysGit/meta-timesys.git -b zeus

This command will download an additional metalayer that provides scripts for image manifest generation used for security monitoring and notification as part of the Vigiles product offering from NXP and Timesys. Follow Section 7.3 on how to use the solution.

Getting access to full CVE reporting requires a LinuxLink License Key. Without the key in your development environment, Vigiles will continue to execute in Demo Mode, producing summary reports only.

Log into your Vigiles account on LinuxLink (or create one if you do not have: [https://www.timesys.com/register-nxp-vigiles/\)](https://www.timesys.com/register-nxp-vigiles/). Access your Preferences and generate a New Key. Download the key file to your development environment. Specify the location of the key file in your Yocto's conf/local.conf file with the following statement:

VIGILES KEY FILE = "/tools/timesys/linuxlink key"

### B References

- For details on boot switches, see Section "How to Boot the i.MX Boards" in the *i.MX Linux<sup>®</sup> User's Guide* (IMXLUG).
- For how to download images using U-Boot, see Section "Downloading Images Using U-Boot" in the *i.MX Linux* User's Guide (IMXLUG).
- For how to set up an SD/MMC card, see Section "Preparing an SD/MMC Card to Boot" in the *i.MX Linux<sup>®</sup> User's* Guide (IMXLUG).

#### How To Reach Us

Home Page:

[nxp.com](http://www.nxp.com)

Web Support:

[nxp.com/support](http://www.nxp.com/support)

Information in this document is provided solely to enable system and software implementers to use NXP products. There are no express or implied copyright licenses granted hereunder to design or fabricate any integrated circuits based on the information in this document. NXP reserves the right to make changes without further notice to any products herein.

NXP makes no warranty, representation, or guarantee regarding the suitability of its products for any particular purpose, nor does NXP assume any liability arising out of the application or use of any product or circuit, and specifically disclaims any and all liability, including without limitation consequential or incidental damages. "Typical" parameters that may be provided in NXP data sheets and/or specifications can and do vary in different applications, and actual performance may vary over time. All operating parameters, including "typicals," must be validated for each customer application by customer's technical experts. NXP does not convey any license under its patent rights nor the rights of others. NXP sells products pursuant to standard terms and conditions of sale, which can be found at the following address: [nxp.com/SalesTermsandConditions](http://www.nxp.com/SalesTermsandConditions).

While NXP has implemented advanced security features, all products may be subject to unidentified vulnerabilities. Customers are responsible for the design and operation of their applications and products to reduce the effect of these vulnerabilities on customer's applications and products, and NXP accepts no liability for any vulnerability that is discovered. Customers should implement appropriate design and operating safeguards to minimize the risks associated with their applications and products.

NXP, the NXP logo, NXP SECURE CONNECTIONS FOR A SMARTER WORLD, COOLFLUX, EMBRACE, GREENCHIP, HITAG, ICODE, JCOP, LIFE VIBES, MIFARE, MIFARE CLASSIC, MIFARE DESFire, MIFARE PLUS, MIFARE FLEX, MANTIS, MIFARE ULTRALIGHT, MIFARE4MOBILE, MIGLO, NTAG, ROADLINK, SMARTLX, SMARTMX, STARPLUG, TOPFET, TRENCHMOS, UCODE, Freescale, the Freescale logo, AltiVec, CodeWarrior, ColdFire, ColdFire+, the Energy Efficient Solutions logo, Kinetis, Layerscape, MagniV, mobileGT, PEG, PowerQUICC, Processor Expert, QorIQ, QorIQ Qonverge, SafeAssure, the SafeAssure logo, StarCore, Symphony, VortiQa, Vybrid, Airfast, BeeKit, BeeStack, CoreNet, Flexis, MXC, Platform in a Package, QUICC Engine, Tower, TurboLink, EdgeScale, EdgeLock, eIQ, and Immersive3D are trademarks of NXP B.V. All other product or service names are the property of their respective owners. AMBA, Arm, Arm7, Arm7TDMI, Arm9, Arm11, Artisan, big.LITTLE, Cordio, CoreLink, CoreSight, Cortex, DesignStart, DynamIQ, Jazelle, Keil, Mali, Mbed, Mbed Enabled, NEON, POP, RealView, SecurCore, Socrates, Thumb, TrustZone, ULINK, ULINK2, ULINK-ME, ULINK-PLUS, ULINKpro, µVision, Versatile are trademarks or registered trademarks of Arm Limited (or its subsidiaries) in the US and/or elsewhere. The related technology may be protected by any or all of patents, copyrights, designs and trade secrets. All rights reserved. Oracle and Java are registered trademarks of Oracle and/or its affiliates. The Power Architecture and Power.org word marks and the Power and Power.org logos and related marks are trademarks and service marks licensed by Power.org.

#### © NXP B.V. 2017-2020. All rights reserved.

For more information, please visit: http://www.nxp.com For sales office addresses, please send an email to: salesaddresses@nxp.com

> Date of release: 30 September 2020 Document identifier: IMXLXYOCTOUG

# arm